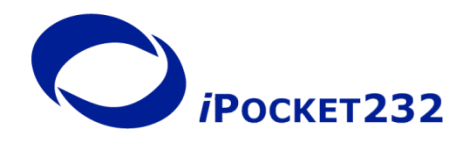

# **Modem Connection Control**

## *Help Guide*

\

Modem Connection Control is available with the iPocket232 and the Ether232DUO. When you choose Modem as the method of Connection Control, the iPocket232 unit behaves like a Hayes, or "universal", modem to the device connected on its serial port. The connected serial device (DTE) receives the expected modem replies when communicating with the iPocket232 device. To enable Modem Connection Control go to the Serial Port Settings sub-menu and choose Modem as the Connection Control option.

#### **Set-Up Notes**

- Please note that using Modem as the method of Connection Control may change certain settings in the unit Configuration. Specifically, this includes the Session Mode portion of the Protocol configured in the Serial Port Settings [tcp(tunnel), tcp-client, tcp-server, or udp].
- For the iPocket232 unit to appear as DCE and behave as a modem you must use a specialized null modem cable to connect the iPocket232 unit to the serial device. This cable has the DSR and DCD pins tied together, as shown in the pinout below, and is available in various lengths through Cables To Go (part no.'s 03044, 03045, or 03046) and other resellers in North America.

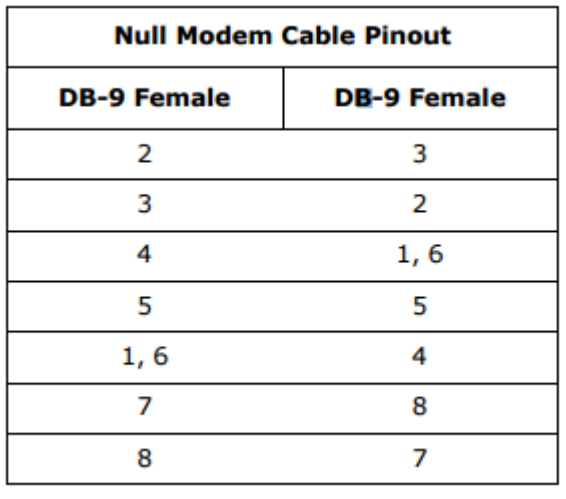

 You can test the modem emulation of the iPocket232 unit, when not in configuration mode, by typing AT commands in your terminal software (HyperTerminal, Procomm Plus).

#### **Modem Overview**

AT commands direct a modem to dial, answer, hang-up, and perform many other communication tasks. All commands listed, except A/ and  $++$ , must be preceded by AT and followed with a carriage return. You can include multiple commands on a command line as long as it does not exceed 80 characters, including the prefix and carriage return. Spaces are ignored. Commands following a command that opens or closes an active connection are ignored.

A Dial command (ATD) instructs the modem to attempt a connection to the specified IP address and port number or, if none is specified, to the configured Remote IP in the Serial Port Settings sub-menu.

An On-Line command (ATO) instructs the modem to return to its active connection. If there is no active connection, the modem attempts to establish one using the configured Remote IP and Remote Port. An Answer command (ATA) instructs the modem to listen on a specified port number. If no port number is specified, the configured local port number is used. If the local port is not set, the standard telnet port (23) is used.

The escape sequence (+++) causes the modem to return to command mode from answer or dial states, keeping the active connection open. An on-off transmission on the DTR line also causes the modem to return to command mode but the active connection may be maintained or closed, depending on how AT&D2 is defined.

The modem must be in command mode to receive commands. Any command sent to the modem while it is in transmission mode, other than the escape sequence  $(++)$ , is transmitted as data.

> **NOTE:** If any characters arrive from the DTE while the modem is executing a command, such as ATA or ATD, that command is aborted.

#### **Supported AT Commands**

iPocket232 supports a subset of the standard Hayes command set and a selection of extended commands, including the ability to initiate and perform FTP and HTTP transfers. The following two tables describe the supported standard AT commands and the extended AT& and AT+ commands.

**NOTE:** Only the options listed under Parameters are valid. Any unsupported standard command options return an OK result. Any unsupported non-standard commands return an error result. Options not required are ignored.

## Table .1: Supported Commands

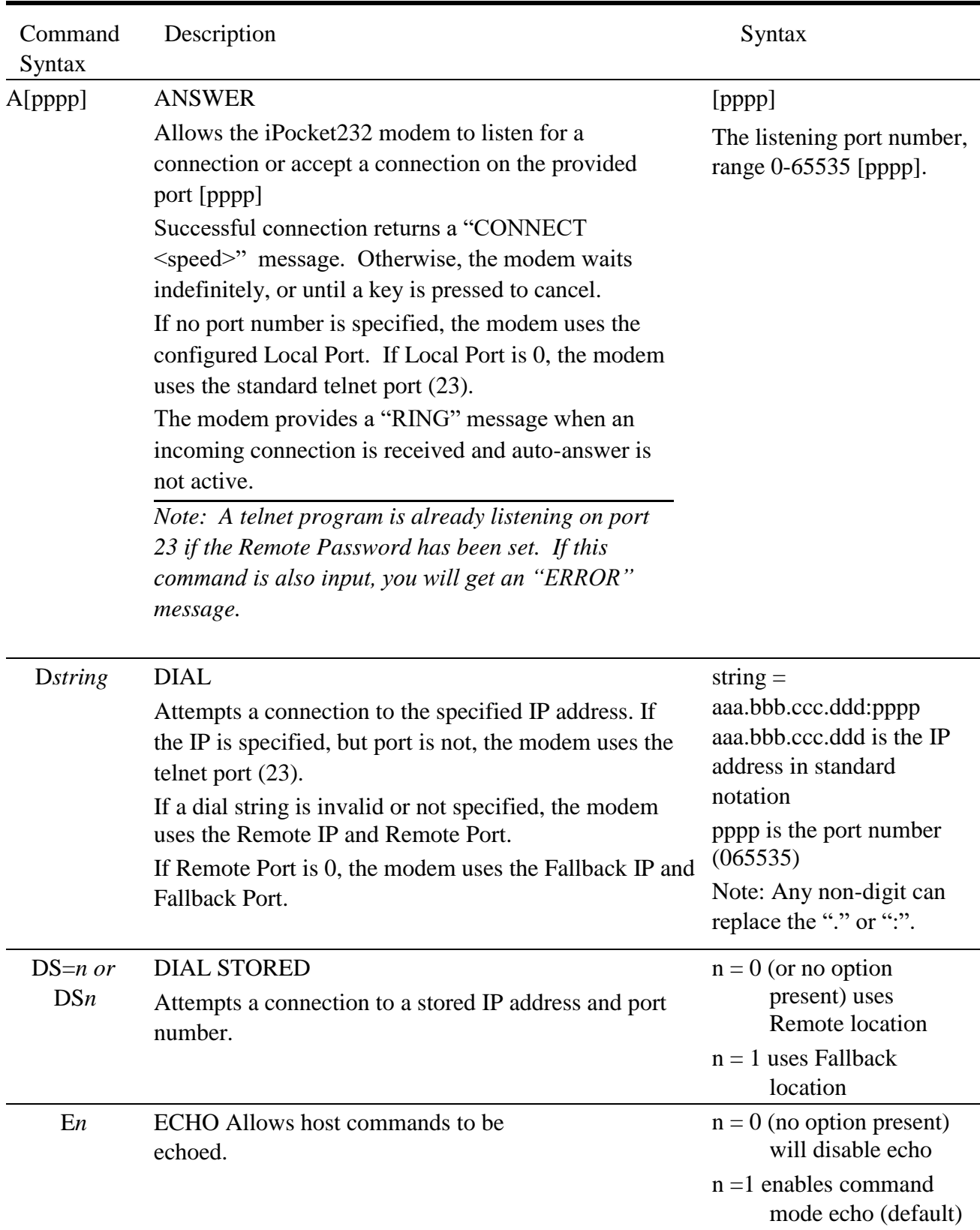

| Command<br>Syntax | Description                                                                                                    | Parameters                                                                                                    |
|-------------------|----------------------------------------------------------------------------------------------------|----------------------------------------------------------------------------------------------------|
| Hn                | <b>HOOK</b> Closes an open<br>connection.                                                                                                    | $n = 0$ (or no option present)<br>will close an open<br>connection.                                                                                                    |
| In                | <b>INQUIRY</b> Displays information about the<br>iPocket232.                                                                                                    | $n = 0$ returns the product<br>name<br>$n = 1$ returns the product<br>name, the company<br>name, version string<br>and Device ID                                         |
|                   |                                                                                                    | $n = 2$ returns the informa-<br>tion listed above,<br>plus the IP addresses<br>for device<br>information, status,<br>log history, company<br>information and<br>support. |
| $\mathbf O$       | <b>ONLINE</b> (Go on-line)<br>Will return to an active connection if one exists<br>(escaped from via the " $++$ " command) or originate a<br>connection to the configured Remote host. | none                                                                                                    |
| Qn                | RESULT CODES DISPLAY<br>Allows you to choose whether result codes are<br>displayed after each command.                                                                                 | $n = 0$ (or no option present)<br>returns result codes<br>$n = 1$ will not return result<br>codes                                                                        |
| $Sr=n$            | <b>SET</b><br><b>REGISTER</b><br>Set<br>value of register r to n.                                                                                                    | $r =$ register number<br>Note: r cannot be greater<br>14. Register<br>than<br>S <sub>13</sub> is reserved. See<br>SRegisters,<br>on<br>page 8.<br>$n =$ value to assign  |
| Sr?               | DISPLAY REGISTER Inquiry<br>about value of register r.                                                                                                    | $r =$ register number                                                                                                    |

Table 1: Supported Commands

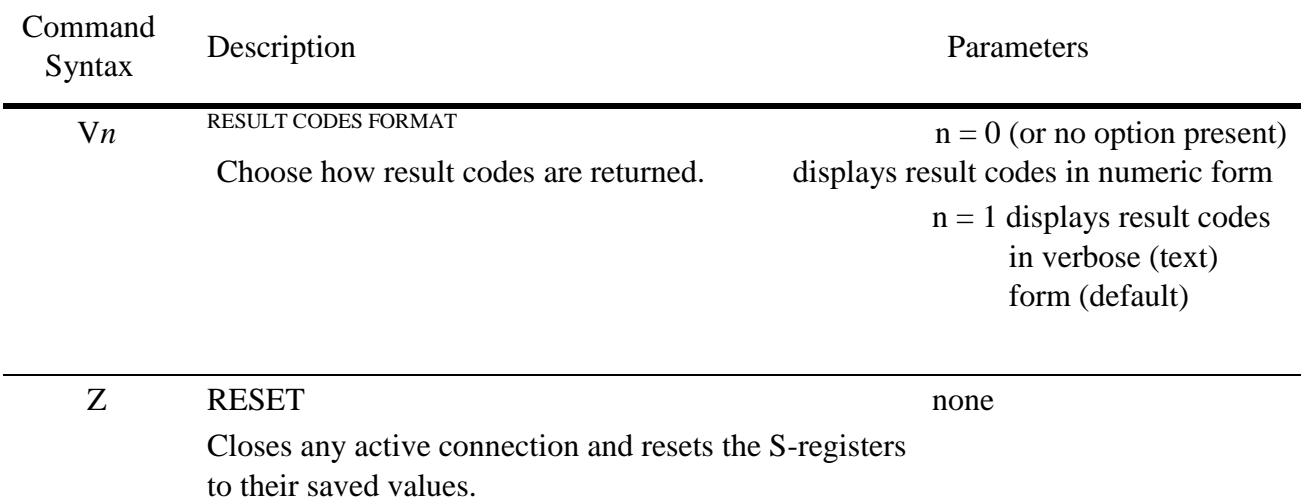

## Table 1: Supported Commands

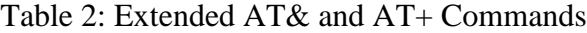

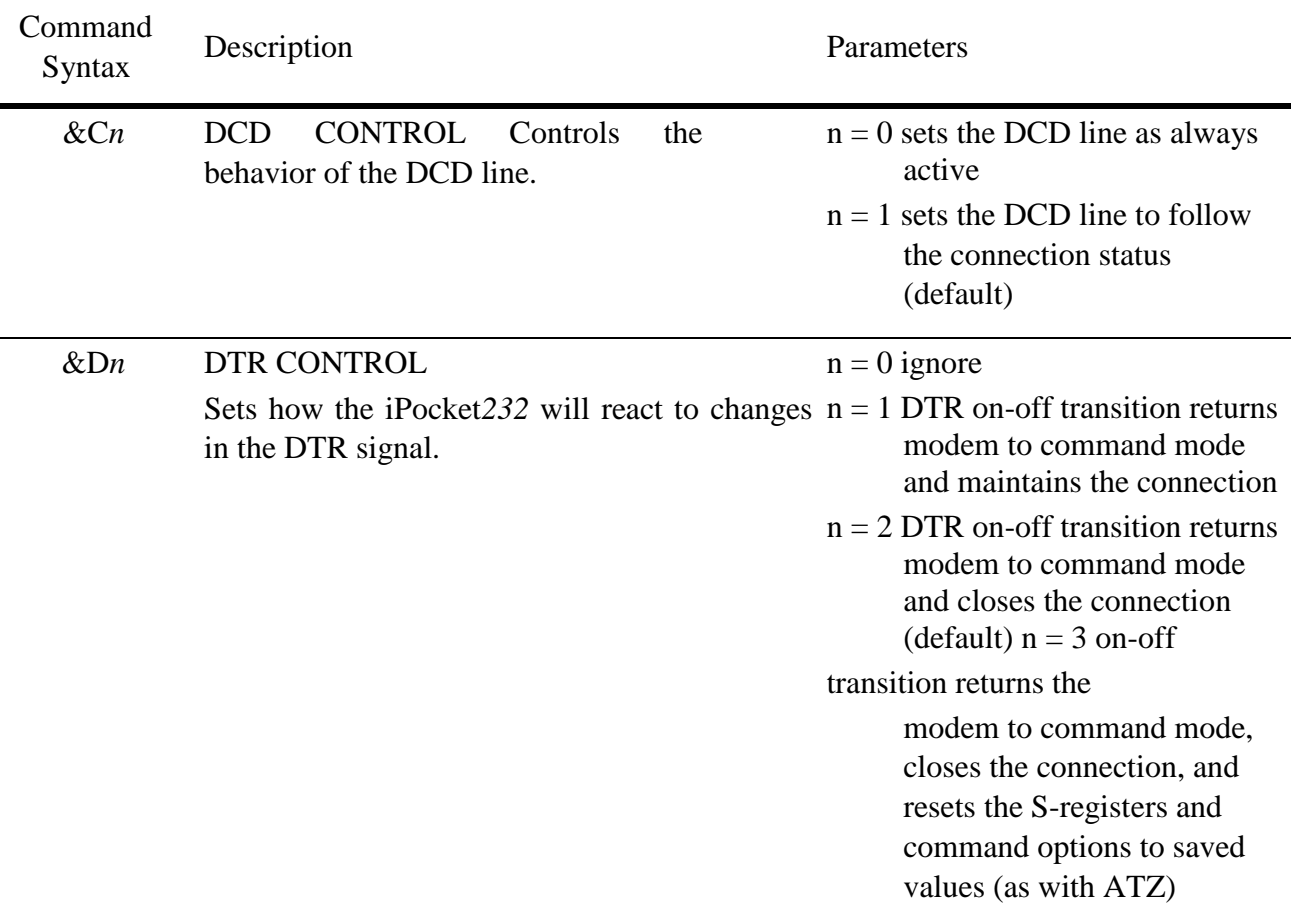

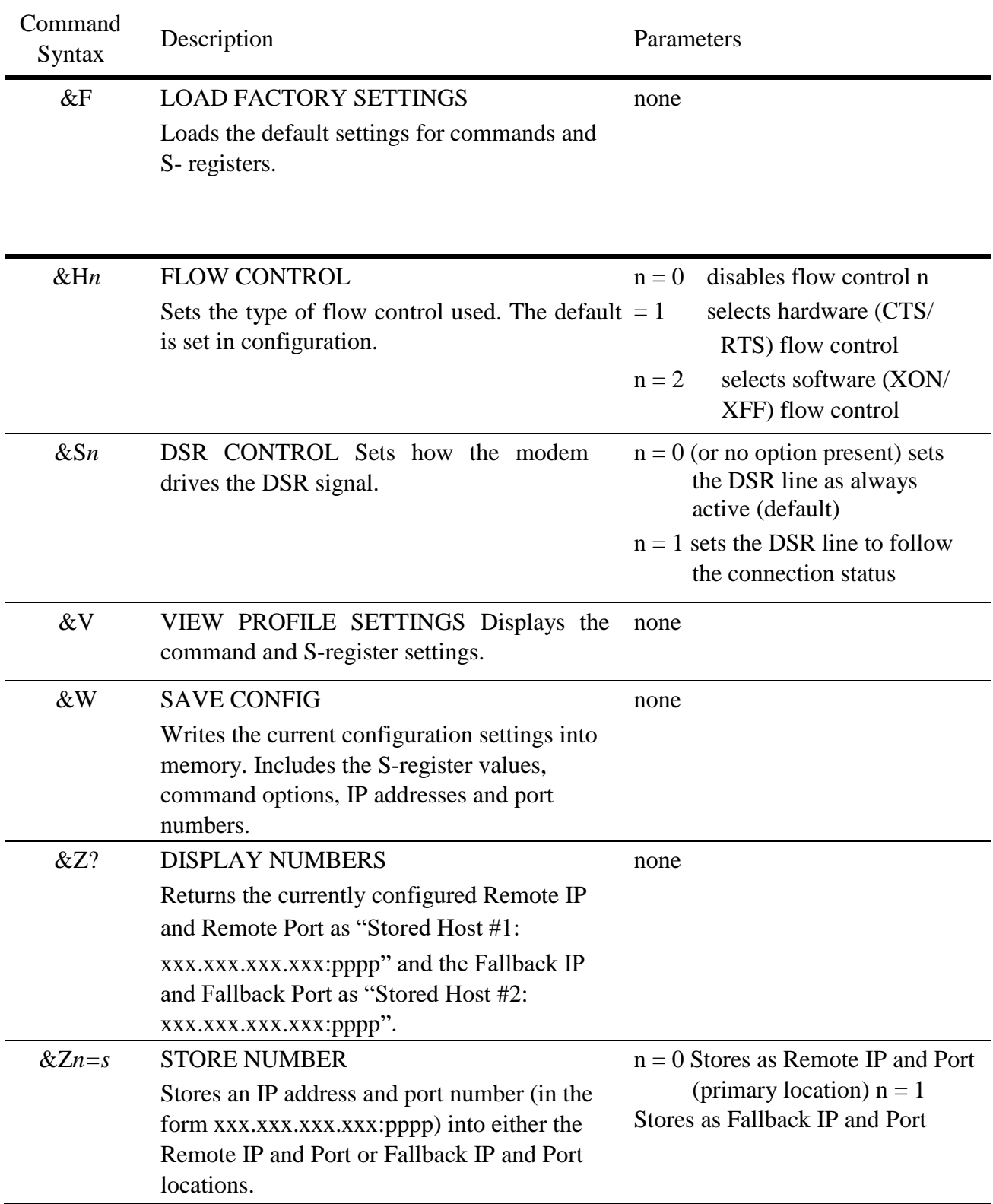

#### Table 2: Extended AT& and AT+ Commands

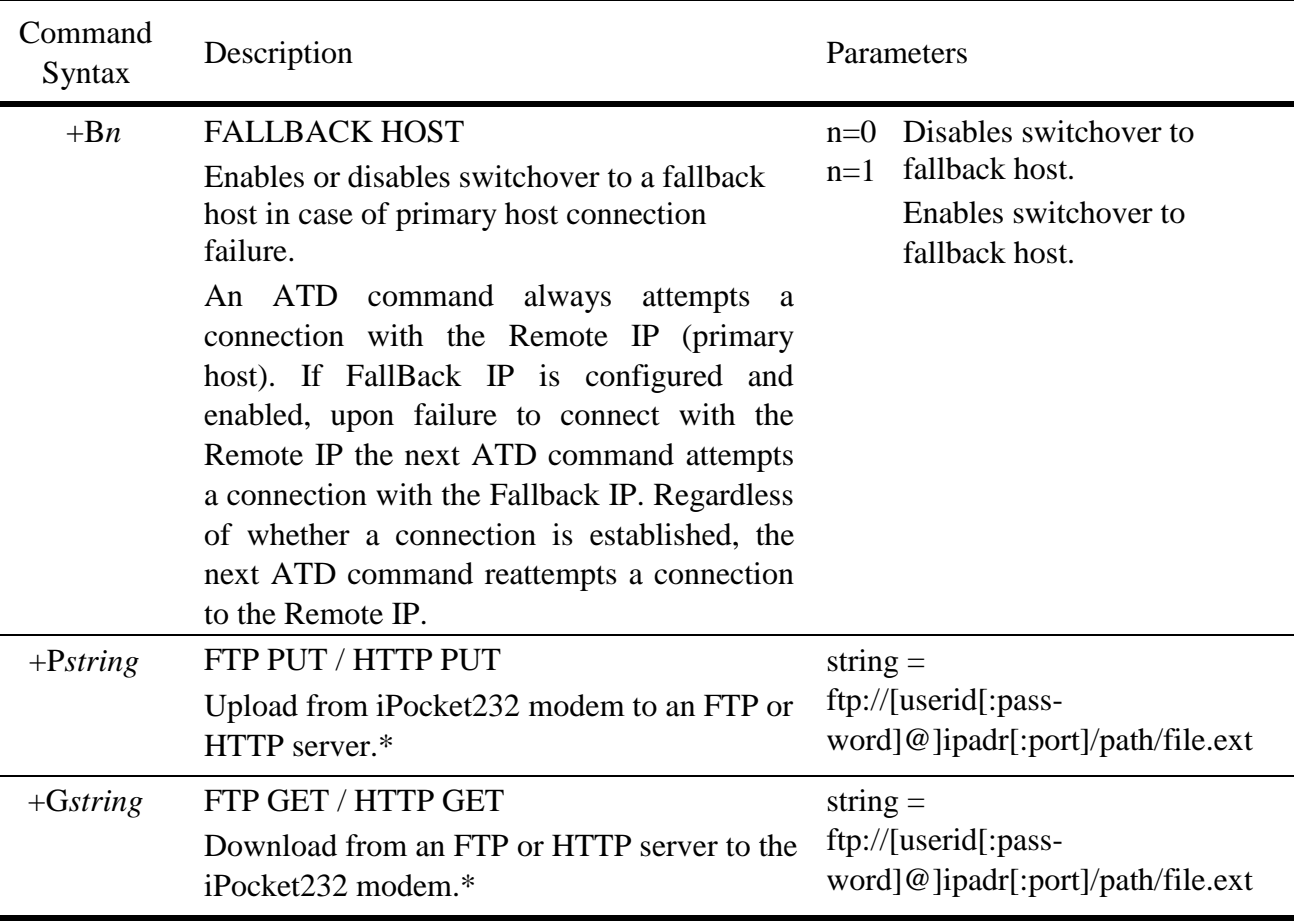

#### Table 2: Extended AT& and AT+ Commands

\* See page 9 for a description of FTP/HTTP procedures.

#### **Escape to Command Mode**

The modem can be moved into command mode in one of two ways: sending the sequence (*pause*, +++, *pause*) to the serial port, or dropping the DTR signal (AT&D*n*).

The first method, sending an escape sequence, moves the modem into command mode but keeps the connection active. The default escape character is "+" and is stored in register S2. The default pause value is the value of register S12 (20) multiplied by 20ms. You can change the defaults by setting the registers with your own values.

The second method, dropping the DTR signal, is not supported by hardware platforms that do not have a wire for the DTR signal. Additionally, the reaction to the DTR signal depends on how you configure the DTR setting using the &D*n* command. See &D*n* for DTR settings.

### **S-Registers**

Basic S-registers (S0–S12) store information used by the modem and communication software. Basic S-registers have predefined values. Extended S-registers (S13+) are used for storing command option values. The following table summarizes the values and purpose of iPocket232-supported S-registers.

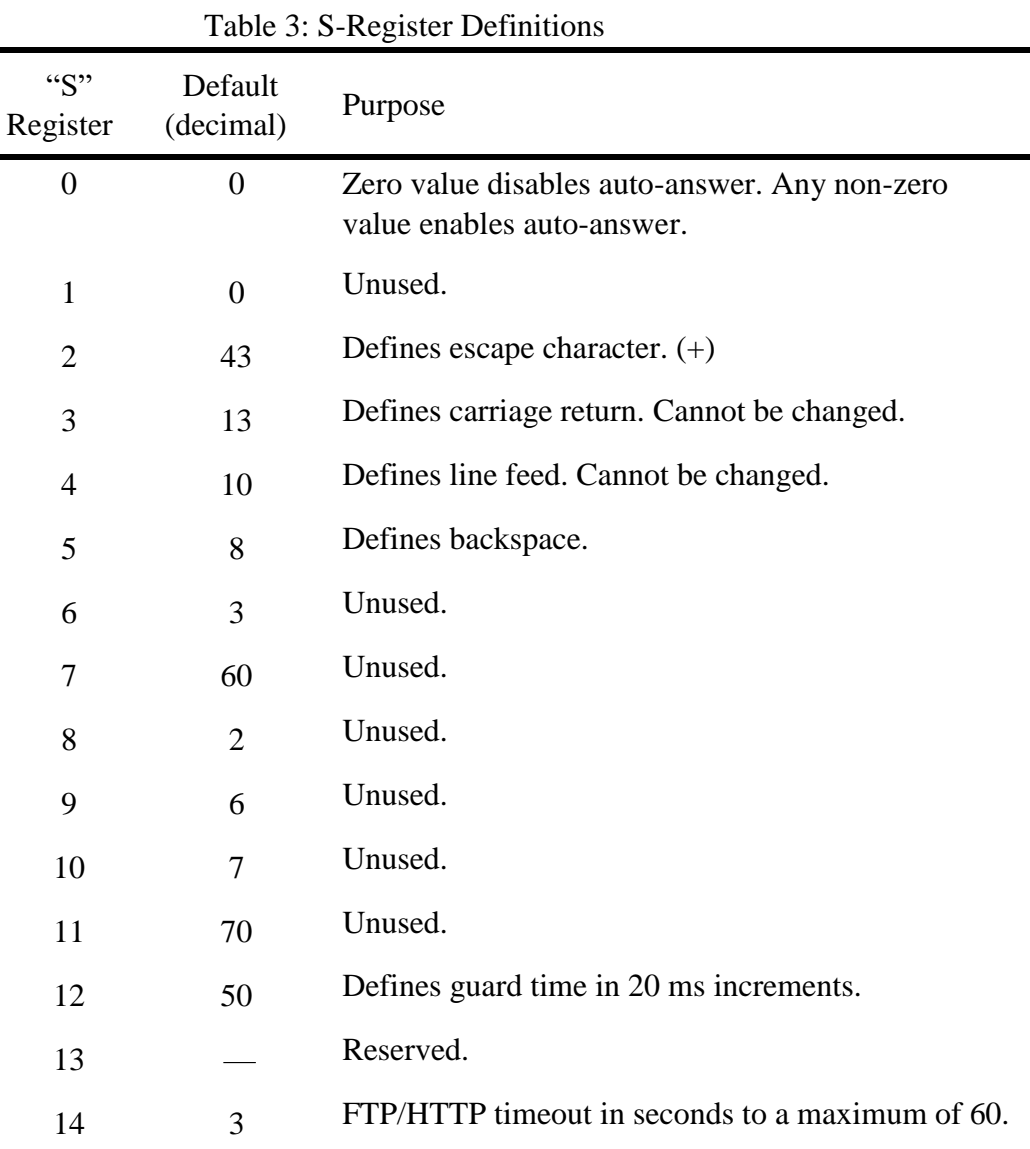

#### **Result Codes**

A result code is returned after each command sequence. The modem is set by default to return result codes in verbose format. Result code format is set using the "V*n*" command.

Numeric result codes display as: Numeric Code<CR>. Verbose result codes display as: <CR><LF>Verboce Code<CR><LF>.

Unsupported basic and extended  $(\&)$  commands return the "OK" result code.

Command sets starting with  $*, +$ , or  $#$  (other than those in Table F.2) return the "ERROR" result code. The following table summarizes the possible codes that result from AT commands.

| Code<br>Verbose<br>Meaning |                      |                                                                      |
|----------------------------|----------------------|----------------------------------------------------------------------|
| $\Omega$                   | <b>OK</b>            | Command executed without error.                                      |
| 1                          | <b>CONNECT</b>       | Active connection established with host.                             |
| $\overline{2}$             | <b>RING</b>          | connection to the local<br>A<br>port<br>1S<br>requested.             |
| 3                          | <b>NO CARRIER</b>    | Connection refused, broken, or closed.                               |
| 4                          | <b>ERROR</b>         | Illegal command. Error in command line.                              |
| 5                          | <b>CONNECT 1200</b>  | Active connection established with host,<br>connection speed in bps. |
| 6                          | <b>NO DIALTONE</b>   | Unable to make a connection attempt.                                 |
| 7                          | <b>BUSY</b>          | Unused.                                                              |
| 8                          | <b>NO ANSWER</b>     | No response from host.                                               |
| 10                         | <b>CONNECT 2400</b>  | Active connection established with host,<br>connection speed in bps. |
| 13                         | <b>CONNECT 9600</b>  | Active connection established with host,<br>connection speed in bps. |
| 18                         | <b>CONNECT 4800</b>  | Active connection established with host,<br>connection speed in bps. |
| 85                         | <b>CONNECT 19200</b> | Active connection established with host,<br>connection speed in bps. |

Table 4: Result Codes

*NOTE: For speeds of 300, 600, 38 400, and 57 600 bps, code "1" is returned.*

#### **Using the FTP/HTTP Client**

The iPocket*232* modem supports an FTP and HTTP client through the use of proprietary extended AT commands. FTP is defined in RFC959 and HTTP is defined in RFC2616 (available at [http://www.rfc-editor.org/\).](http://www.rfc-editor.org/)

#### Configuration

You must configure the iPocket*232* Ethernet (IP Address, Subnet Mask, Gateway) or PPP Dial-up settings (Modem Dial, Login Userid, Modem Chatscript). You also need to configure the Serial Port settings (Protocol, Port Speed, Connection Control), and set Connection Control to Modem.

*NOTE: To initiate a file upload, the extended AT command uses the same standard URL format used for FTP in Web browsers.*

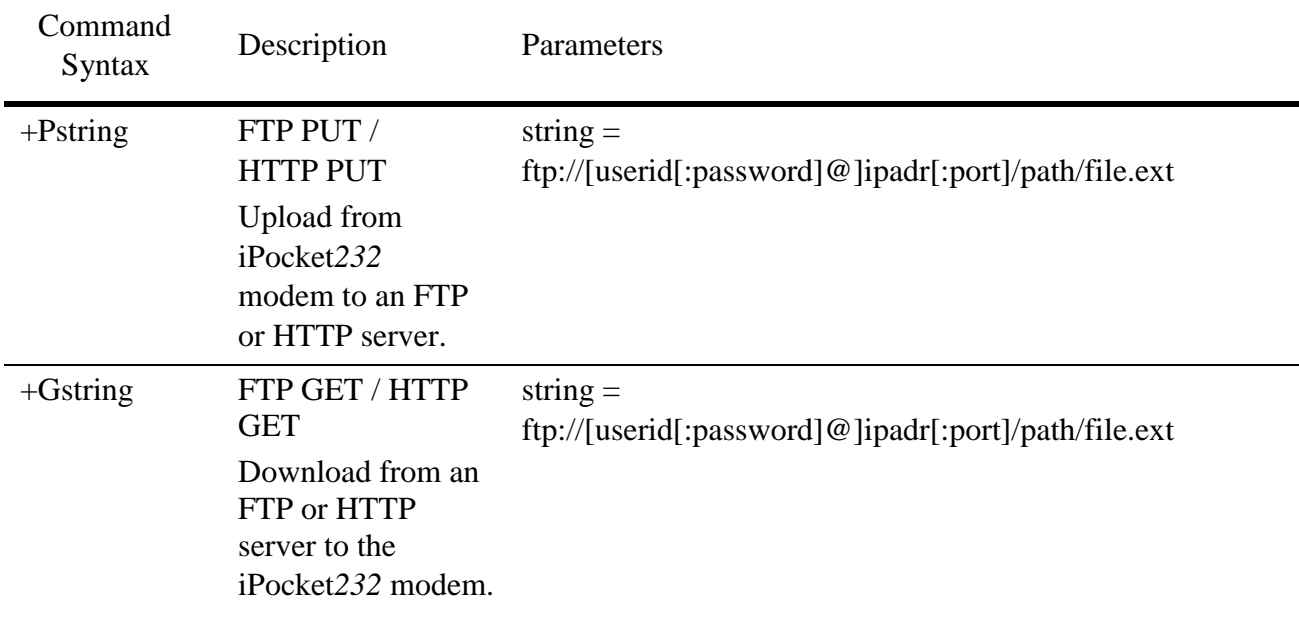

#### Table 5: FTP Commands

FTP / HTTP Transfers

The "userid", "password", and "port" fields can all be omitted; default values of "anonymous", and "21" (FTP) or "80" (HTTP) are used.

When the DTE device gets a CONNECT result, it streams data to the serial port and the iPocket*232* modem will send that data as an FTP or HTTP file transfer to the server.

The transfer is considered complete when there is no data from the terminal for the number of seconds specified in register S14, or the DTR line is dropped (hung-up).

Upon completion, an OK result is sent back to the DTE, and the iPocket*232* modem returns to command mode. Note that &D must be set to 1, 2, or 3 for dropping DTR to function correctly.

If there were any errors during the transfer the iPocket*232* modem sends an ERROR message.

Any characters received on the serial port before the CONNECT message will terminate the connection attempt (just as they would on a standard ATD command).

#### **Result Codes**

The CONNECT result code appears when the FTP/HTTP session is established and the iPocket*232* modem is ready to move data. Possible result codes are described in the following table.

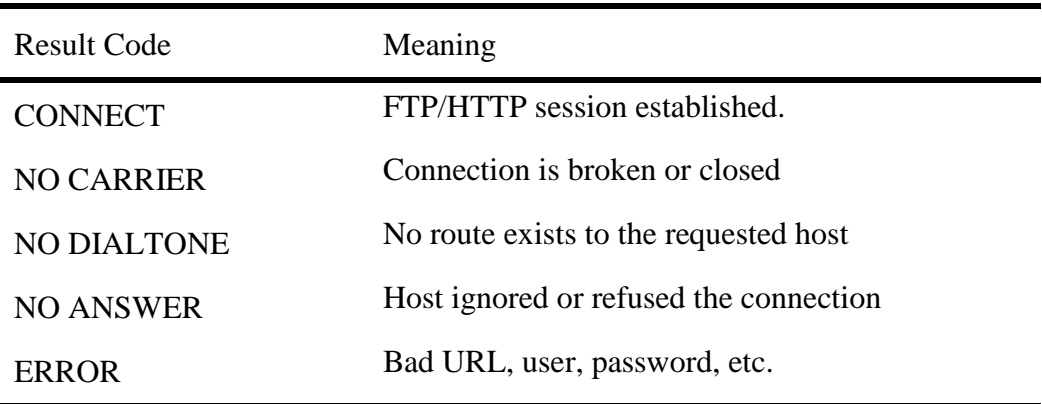

#### Table 6: FTP Result Codes

#### **Tips**

- If you put a "1" after the +P, but before the URL string, the connection will be "verbose", and all connection messages from the server will also appear on the serial port. Useful for troubleshooting.
- We recommend placing "&H1" between the "AT" and the "+P" or "+G" to make sure that hardware handshaking is enabled before sending data. This option can also be explicitly set in the iPocket*232* configuration.